# Cheatography

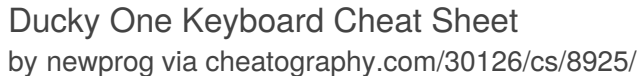

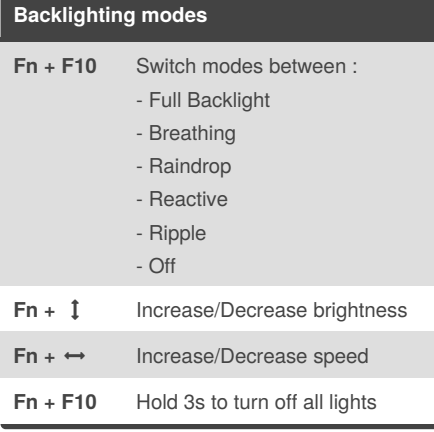

## **LED Zone Customization Mode Fn + F11** CM1 Cycle:

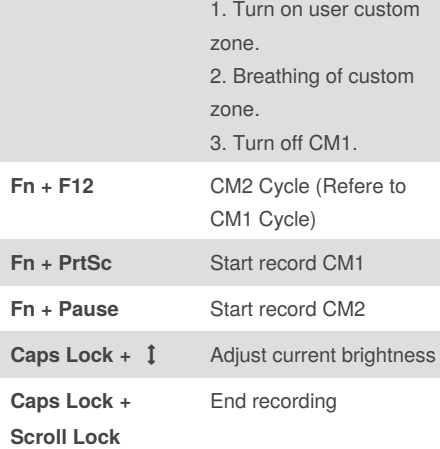

**Important**: Adjust brightness, then set keys to be set to that color.

**Recording Steps**:

- 1. Start record CM1 or CM2.
- 2. Choose brightness, Caps Lock show the current brightness.

3. Hit an individual key to set it to the current brightness.

4. Repeat 2 and 3 to have diffrents brightness.

5. Finish recording

### **Reset Factory Default**

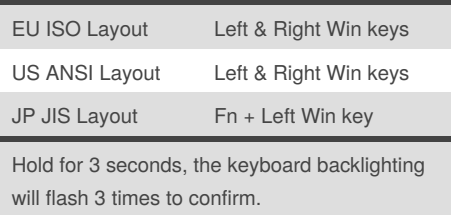

#### **DEMO mode**

Hold **Left Ctrl + Left Shift + Caps Lock** then plug the keyboard into power source.

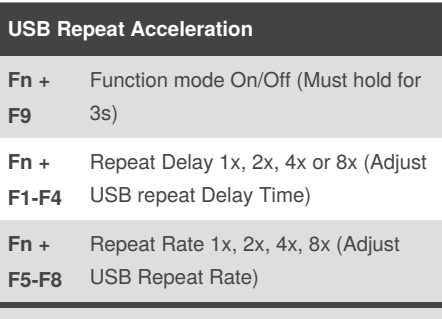

Can only be adjusted under **Function mode**. USB Repeat Acceleration may work differently in different applications.

### **DIP Switch Functions**

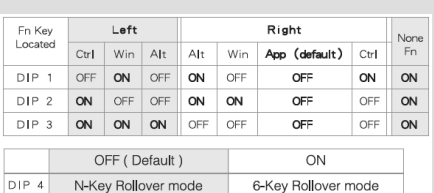

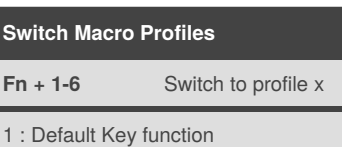

#### 2-6: Customize Macro Key Features

#### **Macro Record Option**

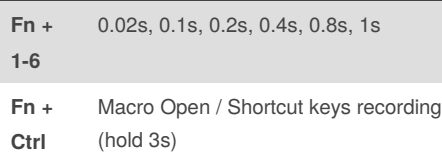

Defautl Macro function is based on user's typing speed.

Published 24th August, 2016. Last updated 24th August, 2016. Page 1 of 1.

#### **Macro implementation option**

- **Fn + Q** Start macro on key press **Fn** Start macro repeatidly on key press until
- **+ W** press again to stop

**Fn + R** Repeat macro while key pressed

#### **Marco Diagram**

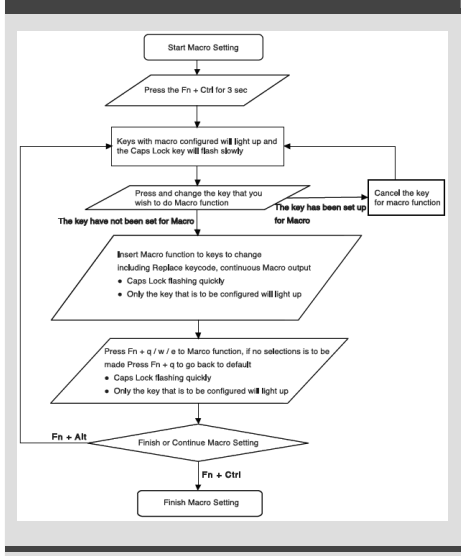

Exemple: Press Fn + A to insert [Ducky] repeatidly until released Steps: Fn + Ctrl for 3s  $\rightarrow$  Fn + A  $\rightarrow$  Insert Ducky  $\rightarrow$  Fn + E  $\rightarrow$  Fn + Ctrl

### Sponsored by **Readability-Score.com** Measure your website readability! <https://readability-score.com>

By **newprog** [cheatography.com/newprog/](http://www.cheatography.com/newprog/)